### STUDIENSEMINAR FÜR LEHRÄMTER AN SCHULEN KREFELD SEMINAR FÜR DAS LEHRAMT AM BERUFSKOLLEG

## **Schriftlicher Unterrichtsentwurf**

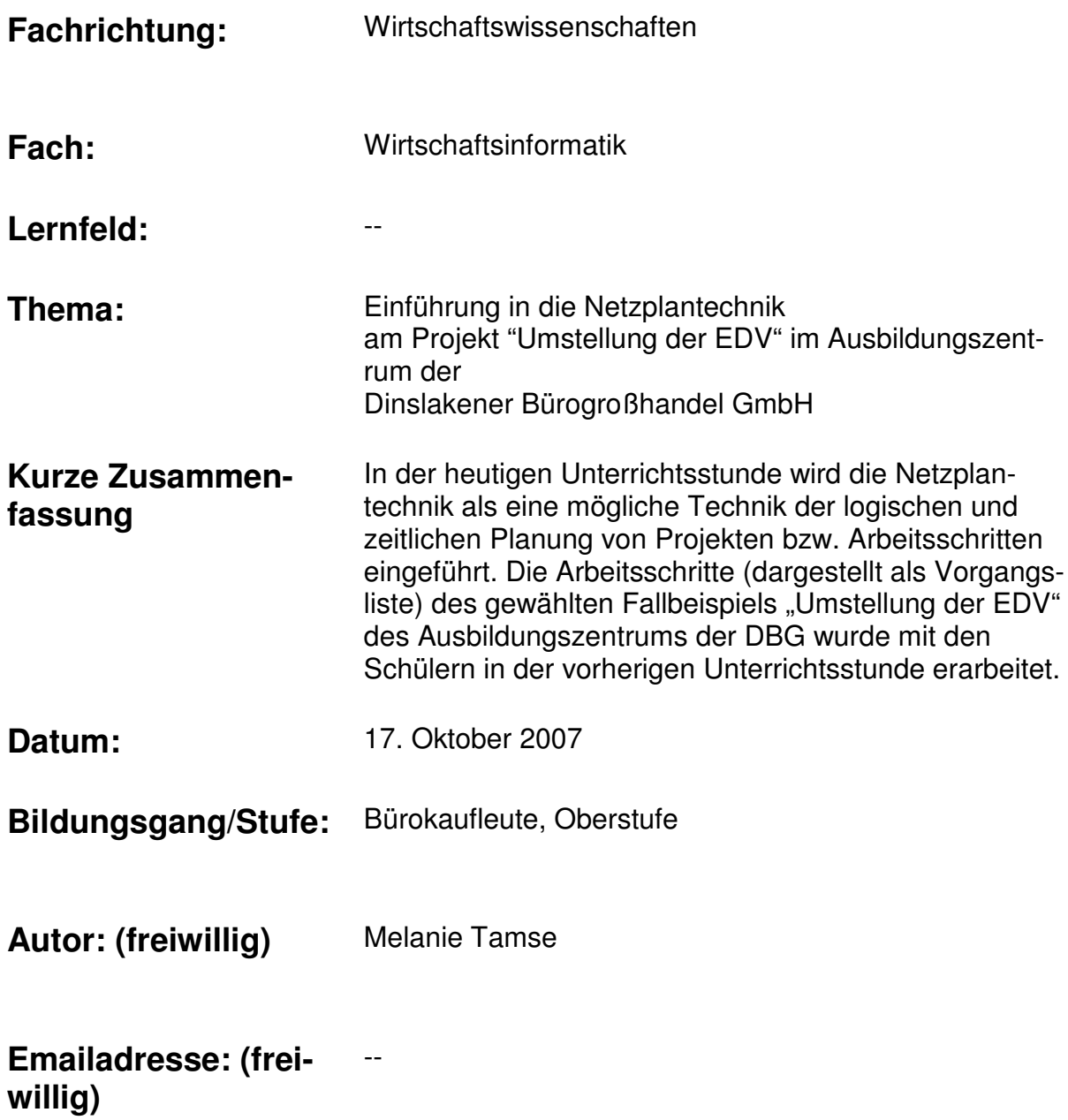

### **1 Lernvoraussetzungen im Hinblick auf die Unterrichtsstunde**

### **1.1 Rahmenbedingungen**

Die WK15A ist eine Oberstufenklasse der Berufsschule des Berufsbildes Bürokaufmann/ -frau in einem dualen Bildungsgang. Die Klasse setzt sich aus insgesamt 16 Schülerinnen<sup>1</sup> und Schülern zusammen, von denen neun weiblich und sieben männlich sind. Alle Lernenden - bis auf drei Schüler - sind in einem anderen Ausbildungsbetrieb tätig. Zwei Schüler haben die Abschlussprüfung nicht bestanden und nehmen als "Gastschüler" am Unterricht teil. Zwei weitere Schüler haben zuvor eine kaufmännische Ausbildung nicht beendet. Die Altersstruktur der Klasse erstreckt sich über die Jahrgänge 1979 bis 1988. Die bisher erreichten Schulabschlüsse der Schüler sind der nachfolgenden Tabelle zu entnehmen:

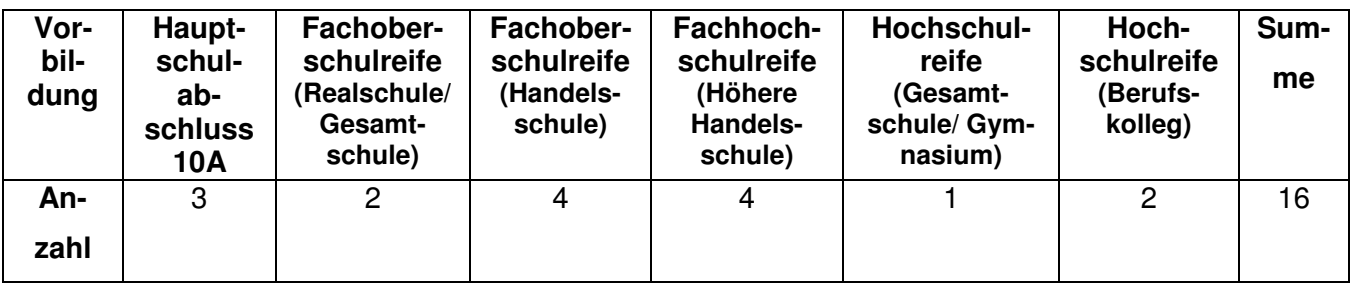

Mir ist die WK15A seit dem 8. August 2007 aus Hospitationen in Wirtschaftsinformatik und Organisation<sup>2</sup>. Ich unterrichte die Klasse - im Rahmen meines Ausbildungsunterrichts - seit dem 12. September 2007 eine Stunde wöchentlich.

### **1.2 Vorkenntnisse und Verhalten bezogen auf den Stundeninhalt**

#### Fachkompetenz

Das Leistungsniveau der Schüler kann im Klassenvergleich als durchschnittlich bezeichnet werden. Der Großteil der Lernenden bezieht problemlos und eigenständig die theoretisch erarbeiteten Unterrichtsinhalte auf die berufliche Praxis, was durch berufsbezogene Fallanwendungen weiter gefördert wird. Zwei Schüler heben sich deutlich als Leistungsträger der Klasse hervor, die maßgeblich am Fortschritt des Unterrichtsgeschehens beteiligt sind. Im Vergleich dazu, zeigt sich die restliche Schülergruppe eher zurückhaltend. Die gezielte Auswahl von Fallbeispielen erhöht jedoch die Motivation sowie die Lern- und Leistungsbereitschaft der Schüler. Drei Schüler hingegen zeigen sich im Kontext der Lerngruppe leistungsschwächer. Aus diesem Grund wird eine dementsprechende Aufteilung der Partnergruppen vorgenommen.

#### Methodenkompetenz

Die Schüler arbeiten überwiegend in Partnerarbeit. Die Partnerteams arbeiten kooperativ zusammen und unterstützen sich gegenseitig. Zur Förderung der Medienkompetenz wird die Lernplatt-

 $\overline{a}$ 

<sup>1</sup> Aus Gründen der Vereinfachung wird im Folgenden der Begriff "Schüler" stellvertretend für beide Bezeichnungen verwendet.<br><sup>2</sup> Abk. FBWIO.

form Moodle in dieser Klasse eingesetzt.<sup>3</sup> Die Nutzung des Lernportals beschränkt sich derzeit auf das Einstellen der Arbeits- und Informationsblätter sowie der Ergebnisse der Unterrichtsstunden. Vor allem bezüglich hoher Fehlzeiten und Verspätungen der Schüler wird dieses Angebot zum Nacharbeiten der Lerninhalte des Wirtschaftinformatikunterrichts vom Großteil der Lerngruppe häufig genutzt. Die Nutzung der Zeichnungselemente in Word - zur grafischen Darstellung – ist der Lerngruppe aus dem Wirtschaftsinformatikunterricht bisher nicht bekannt.

#### Sozialkompetenz

Die Arbeitsatmosphäre der Klasse ist als positiv zu beurteilen. Die Schüler sind freundlich und hilfsbereit und akzeptieren sich gegenseitig. Die Lerngruppe ist diszipliniert, was ein angenehmes Unterrichten in der Klasse ermöglicht.

### **2 Didaktisch/ methodische Hinweise**

### **2.1 Curriculare Anbindung**

Die didaktische Jahresplanung des Berufskollegs Dinslaken sieht den Lernabschnitt "Werkzeuge zur Reorganisation, Planung und Kontrolle (Techniken der organisatorischen Gestaltung, zeit- und/ oder funktionsorientiert, DV-Unterstützung)" für die Oberstufe des Ausbildungsberufs Bürokaufmann/ Bürokauffrau im Fach Wirtschaftsinformatik und Organisation vor. Das Thema der Unterrichtsstunde ist gemäß dem Curriculum<sup>4</sup> für den Ausbildungsberuf Bürokaufmann/ Bürokauffrau dem Lernabschnitt "Netzplantechnik als zeit- und funktionsorientiertes Instrument der Projektorganisation anwenden" zu zu ordnen.

### **2.2 Einordnung der Stunde in das unterrichtliche Umfeld**

Die nachfolgende Tabelle zeigt die Einordnung der heutigen Stunde in die Unterrichtsreihe:

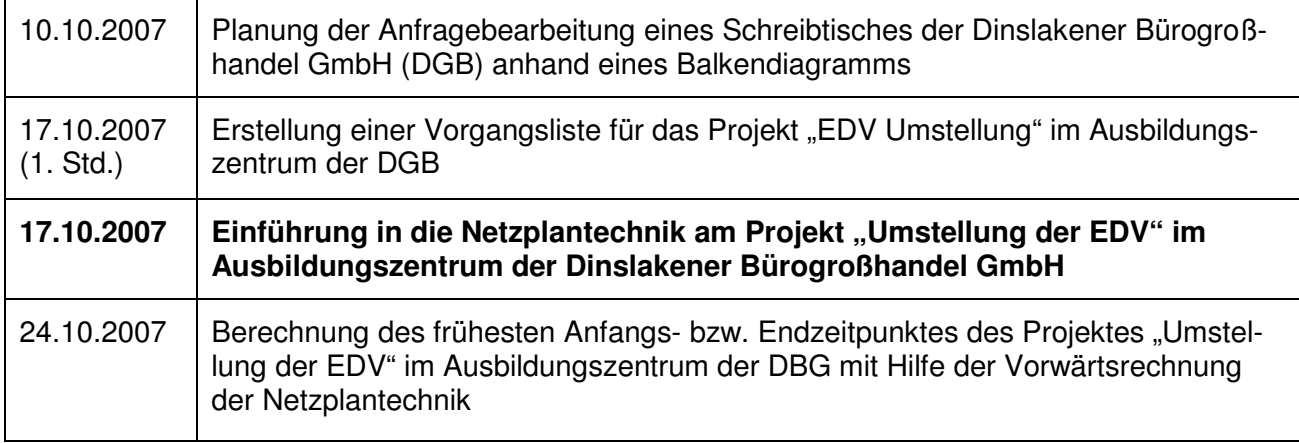

### **2.3 Didaktische Analyse**

 $\overline{a}$ 

 $^3$  Im Rahmen der Testphase der Lernplattform Moodle wird diese seit Beginn des Schuljahres 2007/08 in dieser Klasse eingesetzt. 4 Lehrplan und Richtlinien für Bürokaufleute vom 01.08.1994.

In Anlehnung an Achtenhagen<sup>5</sup> haben die nachfolgenden didaktischen Überlegungen für die Planung der heutigen Unterrichtsstunde eine zentrale Bedeutung. Die Gegenwarts- und Zukunftsbedeutung der Netzplantechnik ist im Rahmen der Strukturierung von Arbeitsabläufen, der zeitlichen und logischen Planung von Projekten sowie Arbeits- und Geschäftsprozessen in der beruflichen Lebenswelt der Schüler gegeben. Die Netzplantechnik besitzt aufgrund der genannten Gründe ebenfalls eine exemplarische Bedeutung.

Die Interessenslage der Schüler wird durch das fiktive Team "Azubi for future" der Auszubildenden der Dinslakener Bürogroßhandel GmbH (DGB) berücksichtigt.<sup>6</sup> Innerhalb dieses Teams sollen die Auszubildenden der DBG im Ausbildungszentrum eigenverantwortlich und selbstständig Aufgaben lösen sowie Probleme bewältigen, die die Mitarbeiter der DBG dem "Azubi-Team" übertragen. Dementsprechend wird die Identifikation mit der Rolle eines Auszubildenden ermöglicht.

### **2.4 Fachlicher Schwerpunkt der Unterrichtsstunde**

Die Unterrichtsreihe der "Ablauforganisation" befasst sich schwerpunktmäßig mit der funktionsund zeitorientierten sowie logischen Planung von Arbeitsschritten eines Projektes bzw. Arbeitsablaufs. Im Rahmen des Balkendiagramms, als eine mögliche Methode der Terminplanung, wurde von den Schülern festgestellt, dass die Abhängigkeiten einzelner Vorgänge mit Hilfe dieser Planungstechnik nicht eindeutig feststellbar sind. In der heutigen Unterrichtsstunde wird die Netzplantechnik als eine mögliche Technik der logischen und zeitlichen Planung von Projekten bzw. Arbeitsschritten eingeführt. Die Arbeitsschritte (dargestellt als Vorgangsliste) des gewählten Fallbeispiels "Umstellung der EDV" des Ausbildungszentrums der DBG wurde mit den Schülern in der vorherigen Unterrichtsstunde erarbeitet.

Die Netzplantechnik ist eine grafische Darstellung, die die gegenseitigen Abhängigkeiten von Vorgängen (Arbeitsschritten) eines bestimmten Projektes oder Arbeitsablaufs sowohl in logischer als auch in zeitlicher Reihenfolge abbildet. Zunächst ist es jedoch notwendig, einen Projektstrukturplan zu erstellen, indem die einzelnen Vorgänge des Arbeitsablaufes erfasst und gegliedert werden. Danach erfolgt die Bestimmung der technischen, logistischen und wirtschaftlichen Abhängigkeiten der einzelnen Vorgänge. Diese Arbeitsschritte sowie dessen Reihenfolge und Dauer werden in einer Vorgangsliste dokumentiert. Die - mit den Schülern erarbeitete - Vorgangsliste wurde durch die Dauer der einzelnen Arbeitsschritte ergänzt. Anhand dieser Vorgangsliste erfolgt die Erstellung des Netzplans. Jeder Vorgang wird als ein Rechteck, der als Vorgangsknoten bezeichnet wird, mit der entsprechenden Nummer sowie der Dauer des Vorgangs dargestellt. Die einzelnen Vorgangsknoten werden mit Richtungspfeilen verbunden, die die Abhängigkeiten zwischen zwei unmittelbar aufeinander folgenden Vorgängen kennzeichnen. Ein Vorgang kann einen oder mehrere Vorgänger bzw. Nachfolger besitzen. Allerdings darf ein Netzplan keine Schleifen aufweisen, da dadurch die Berechnung von Zeiten nicht möglich wäre. Vom Startknoten - dem Projektanfang - bis zum

 $\overline{a}$ 

<sup>&</sup>lt;sup>5</sup> Siehe dazu Achtenhagen (1984).

<sup>6</sup> Die fiktive Situation ist den Schülern aus den vorherigen Unterrichtsstunden bekannt.

Zielknoten - dem Projektende – muss ein ununterbrochener Ablauf gewährleistet werden, indem parallele Vorgänge dementsprechend dargestellt werden.

Im Rahmen der didaktischen Reduktion erfolgt eine Reduzierung des Abstraktionsniveaus durch die Vorgabe einer berufsbezogenen Fallsituation sowie eines Informationstextes, der die Regeln bzw. Vorgehensweise zur Erstellung eines Netzplanes detailliert mit Abbildungen beschreibt. Die Schüler erhalten unterstützend zur Bearbeitung des Netzplanes vorgefertigte Textfelder (sog. Vorgangsknoten) in einer Datei des Textverarbeitungsprogramms Word, die sie gemäß der Angaben vervollständigen.

Die Berechnung der frühesten Anfangs- bzw. Endzeitpunkte des Projektes, die im Rahmen der Vorwärtsrechnung der Netzplantechnik angewendet wird, erfolgt in den darauf folgenden Unterrichtsstunden. Dies gilt ebenfalls für die Berechnung der spätesten Anfangs- und Endzeitpunkte innerhalb der Rückwärtsrechnung. Zur Reduzierung der Komplexität werden keine Mindestabstände zum Vorgänger vorgegeben sowie auf die Thematisierung der Typen von Zeitpuffern sowie des kritischen Weges zwischen den Arbeitsvorgängen verzichtet. Außerdem werden ebenfalls die Netzreduktion (z. B. durch die Zusammenlegung von einzelnen Werkstätten) sowie die Kostenplanung nicht behandelt.

#### **2.5 Methodische und mediale Entscheidungen**

Die im Einstieg vorgelegte E-Mail der Abteilungsleiterin "Organisation" der DBG stellt eine realitätsnahe Situation aus der Berufswelt der Schüler dar, die die Schüler motivieren soll, eine Lösung für das Problem der Abteilungsleiterin zu finden. Die Einstiegssituation baut auf der vorherigen Unterrichtsstunde auf, wobei die Problemsituation eine Lieferverzögerung der Flachbildschirme beinhaltet. Ein Schüler soll als Ausbildungssprecher den Einstieg moderieren, während die Referendarin die Rolle der Ausbilderin einnimmt.

Die Schüler stellen fest, dass die Auswirkungen dieser Zeitverzögerung innerhalb dieses Projektes nur unter Berücksichtigung der Abhängigkeiten der einzelnen Vorgänge festgestellt werden kann. Die Schüler erstellen - am PC - einen Netzplan in Partnerteams mit Hilfe des Arbeits- und Informationsblattes sowie der Vorgangsliste aus der Vorstunde. Die Lerngruppe erhält ein Worddokument, das bereits vorgefertigte (blanko) Textfelder enthält, die entsprechend der Vorgaben ergänzt und mit Richtungspfeilen zu einem Netzplan zusammengefügt werden. Die Präsentation erfolgt exemplarisch durch eine Partnergruppe mit Hilfe des Beamers, während die anderen Partnerteams Ergänzungen vornehmen und ggf. alternative (hinsichtlich der Anordnung der Vorgangsknoten) Lösungen präsentieren. Unter Bezugnahme der Einstiegssituation erkennen die Schüler, dass aufgrund der Lieferverzögerung der Flachbildschirme eine erneute Berechnung der Projektlaufzeit erforderlich ist, um den Projektendtermin zu bestimmen. Ein Schüler ändert den Vorgangsknoten "Lieferung der PCs" entsprechend der Zeitverzögerung im digitalen Netzplan ab. Der erstellte Netzplan dient als Grundlage für die Vor- bzw. Rückwärtsrechnung und kann in den Folgestunden dementsprechend modifiziert werden. Im Rahmen der Reflexion benennen die Schüler Vor- und Nachteile der Netzplanerstellung, um der Abteilungsleiterin das Vorgehen zur Problemlösung plausibel zu machen. Als Hausaufgabe bearbeiten die Schüler eine Fallsituation, die eine Modifikation des erstellten Netzplanes notwendig macht.

### **3 Ziel des Unterrichts**

### **3.1 Gesamtziel der Unterrichtsstunde**

Die Schüler erstellen einen Netzplan für das Projekt "Umstellung der EDV" im Ausbildungszentrum der DBG, indem sie mit Hilfe der Vorgangsliste, die gegenseitigen Abhängigkeiten und die Dauer der einzelnen Vorgänge grafisch aufbereiten und darstellen.

### **3.2 Angestrebte Kompetenzerweiterungen**

Die Fachkompetenz der Schüler wird gefördert, indem sie

- einen Netzplan mit Hilfe einer Vorgangsliste erstellen und damit die Auswirkungen von Zeitverzögerungen einzelner Vorgänge erkennen, um Aussagen über den Projektverlauf treffen zu können,
- die Relevanz der Netzplantechnik erkennen und dessen Vorteile (ggf. auch Nachteile) benennen können.

Die Methodenkompetenz der Schüler wird gefördert, indem sie

anhand vorgegebener Informationen selbstständig eine Lösung in digitaler Form erstellen.

Die Sozialkompetenz der Schüler wird gefördert, indem sie

 sich gegenseitig während der Erarbeitungsphase unterstützen sowie innerhalb der Partnerteams gemeinsam eine mögliche Lösung für das Problem finden.

### **4 Verlaufsplan (Synopse)**

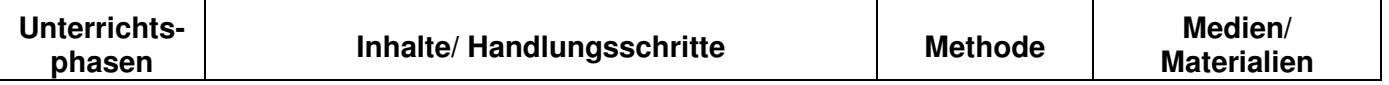

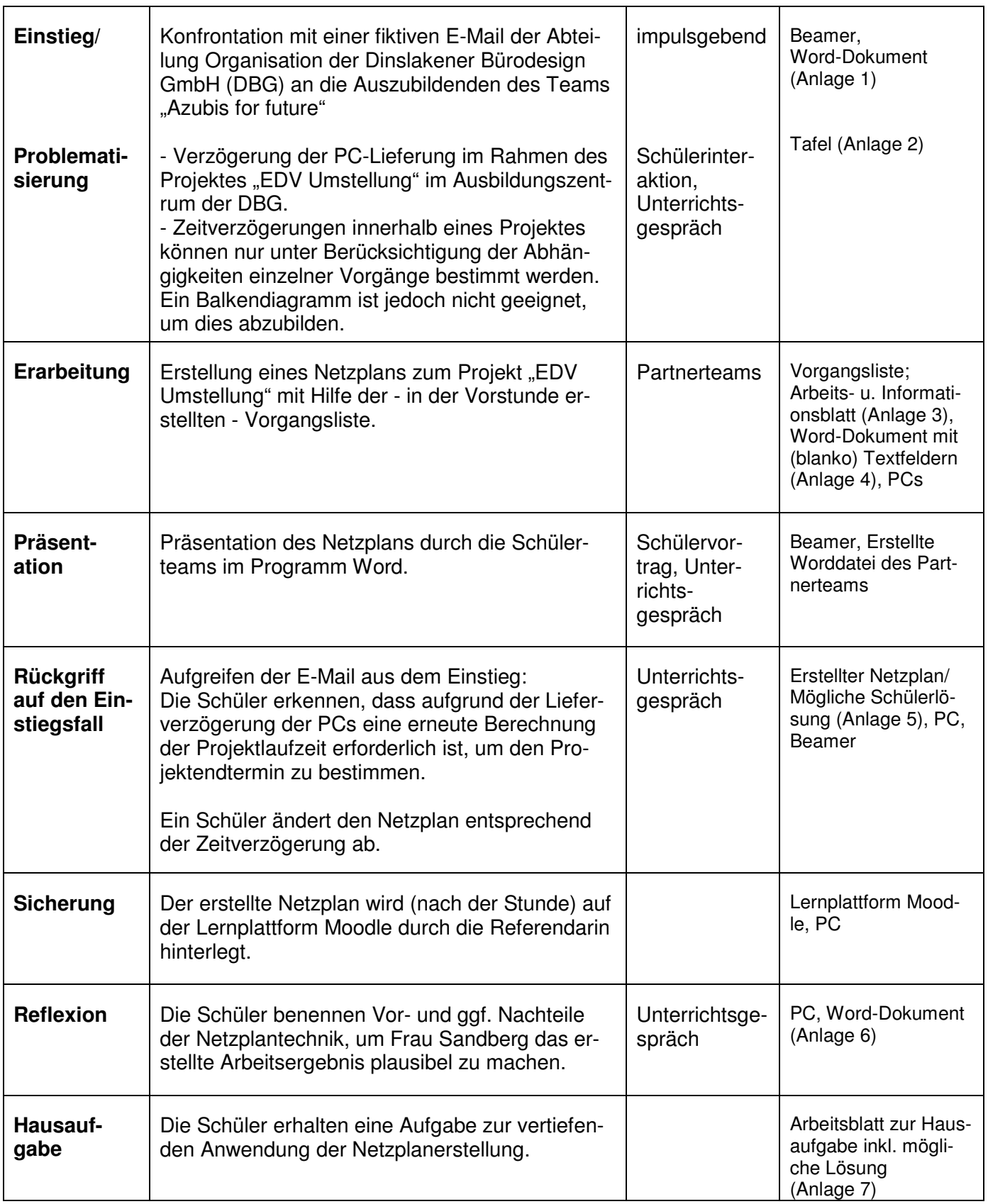

### **5 Quellenverzeichnis**

**Achtenhagen, Frank**: Didaktik des Wirtschaftslehreunterrichts. Opladen 1984.

Gehlert, Berthold/ Praxis der Unterrichtsvorbereitung, Bildungsverlag 1.<br>**Pohlmann, Heiko:** Troisdorf 2005. **Pohlmann, Heiko:** 

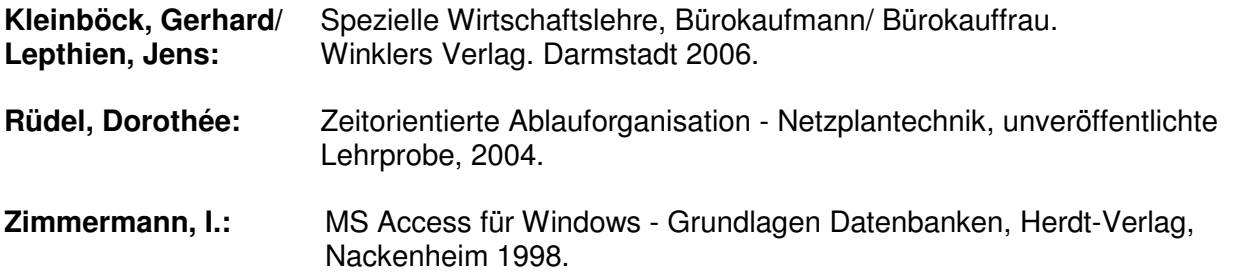

Didaktische Jahresplanung der beruflichen Fächer im Ausbildungsberuf Bürokaufmann/ Bürokauffrau für das Fach Informationswirtschaft und Organisation des Berufskollegs Dinslaken (Stand: 23.01.2007).

Lehrplan und Richtlinien für Bürokaufleute vom 01.08.1994.

### **6 Anlagen**

- 1. Einstiegssituation: E-Mail Verzögerung des Projektes "Umstellung der EDV"
- 2. Mögliche Schülerantworten des Einstiegs
- 3. Vorgangsliste sowie und Arbeits- und Informationsblatt "Netzplantechnik"
- 4. Ausschnitt des zur Verfügung gestellten Worddokuments
- 5. Mögliche Schülerlösung: Netzplan des Projektes "EDV Umstellung"
- 6. Mögliche Schülerantworten der Reflexion: Vor- (ggf. Nachteile) der Netzplantechnik
- 7. Arbeitsblatt zur Hausaufgabe (inkl. erwartete Schülerlösung)

Anlage 1: Einstiegssituation "Verzögerung des Projektes "Umstellung der EDV"

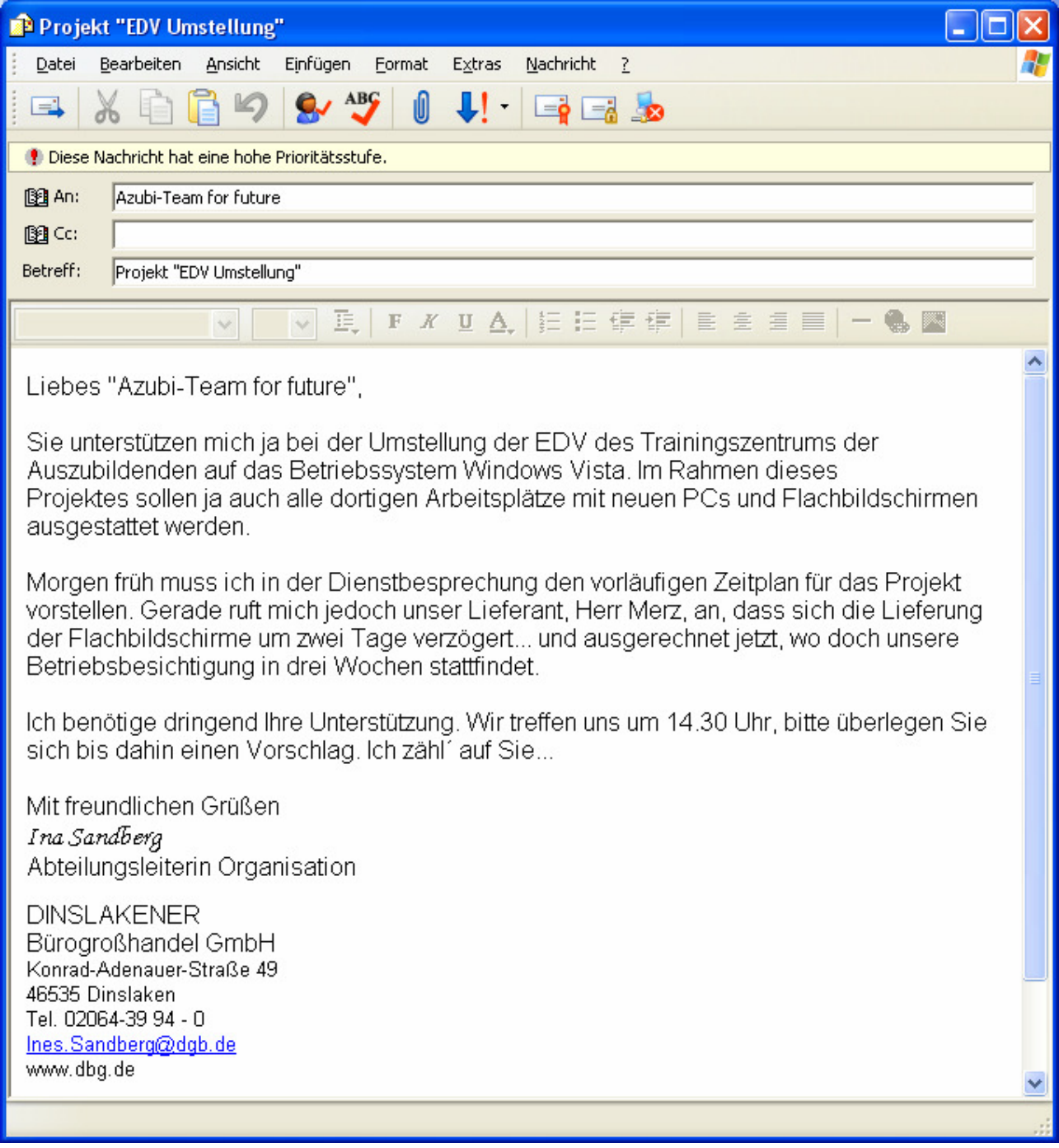

### **Anlage 2: Mögliche Schülerantworten des Einstiegs**

**Probleme:** 

- Lieferverzögerung der Flachbildschirme im Rahmen des Projektes "Umstellung der EDV" des Ausbildungszentrums der DBG
- Betriebsbesichtigung findet in drei Wochen statt
- Aktualisierter Zeitplan für das Projekt muss in der Dienstbesprechung vorgestellt werden
- Zeitverzögerungen nur bestimmbar, wenn Abhängigkeiten der Vorgänge bestimmt werden.

### **Lösungsansatz:**

- Erstellung einer Darstellung (eines Netzplans), der die Vorgangsreihenfolge abbildet und Zeiten beinhaltet.
- Hilfsmittel: Vorgangsliste, Informationsblätter

### **Anlage 3: Vorgangsliste sowie Arbeits- und Informationsblatt "Netzplantechnik"**

*F B W IO W K 15A*

### Vorgangsliste des Projekts "EDV-Umstellung im Ausbildungszentrum"

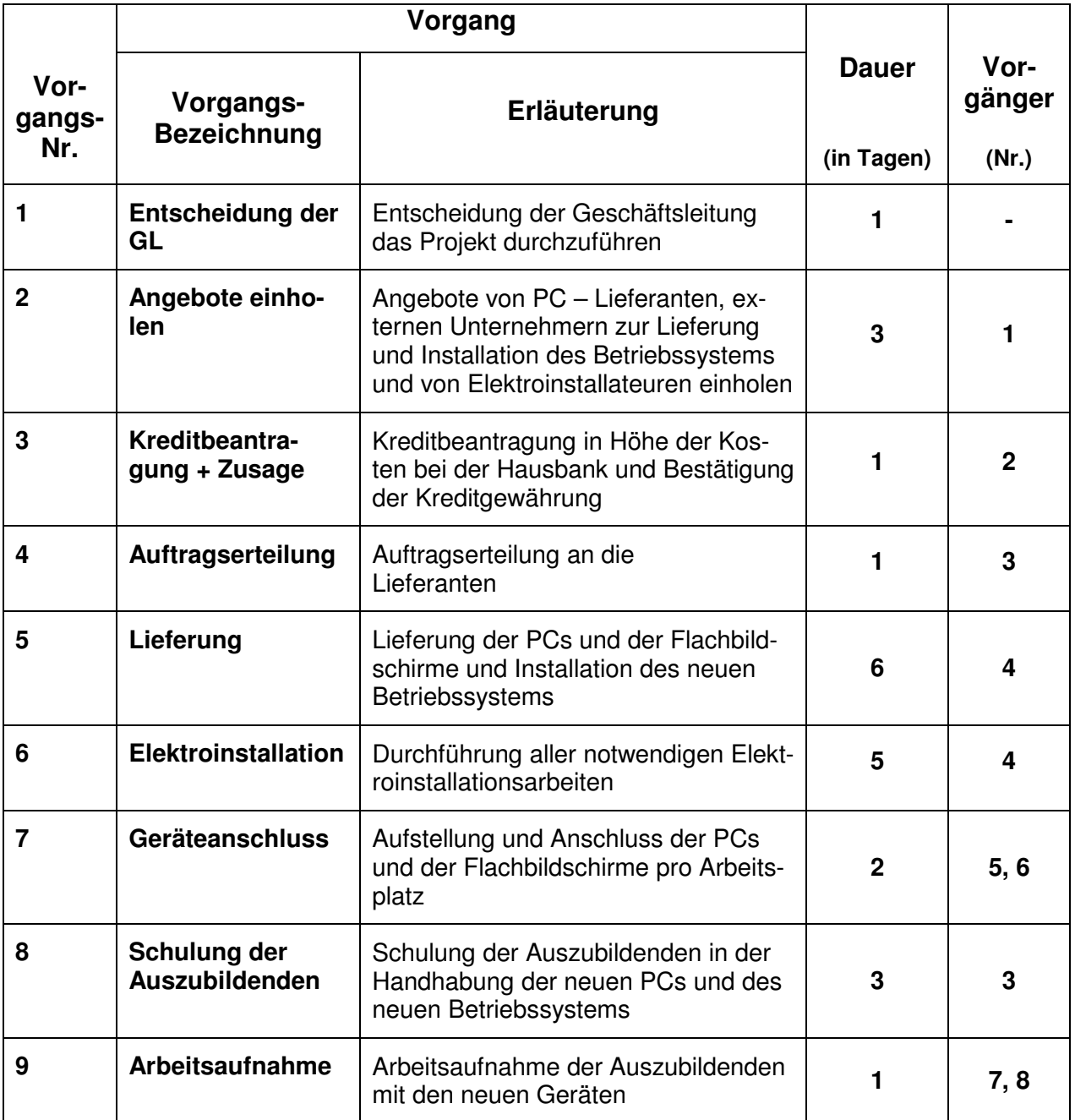

### **Netzplantechnik Zeitorientierte Ablauforganisation**

#### **Situation**

Frau Sandberg, die Leiterin der Abteilung Organisation der Dinslakener Bürodesign GmbH, bittet Sie, als Mitglied des Teams "Azubis for future", einen vorläufigen Zeitplan für das Projekt "EDV-Umstellung" im Ausbildungszentrum zu erstellen.

#### **Arbeitsaufträge**

#### Bearbeiten Sie die Arbeitsaufträge in **Partnerteams**!

#### Arbeitszeit: **15 Minuten**

- **1.)** Lesen Sie den Informationstext zur Netzplantechnik aufmerksam durch.
- **2.)** Erstellen Sie anhand der Vorgangsliste einen Netzplan für das Projekt "EDV-Umstellung".
	- Öffnen Sie die Datei Netzplan in ihrem Ordner.
	- Erstellen Sie den Netzplan mit Hilfe von Word, indem Sie die vorgegebenen Rechtecke (Vorgangsknoten) beschriften. (Es handelt sich hierbei um Textfelder, die Sie durch Ankli cken beliebig verschieben können.)
- - Tragen Sie die Vorgangsnummer, die Vorgangsdauer sowie die Vorgangs bezeichnung in den Vorgangsknoten ein.
	- Beginnen Sie mit einem Startknoten (Vorgang 1) und ordnen Sie die Vorgangsknoten gemäß der Vorgangsliste.
	- Fügen Sie die benötigten Pfeile aus der Symbolleiste ZEICHNEN ein und ziehen Sie die Pfeile in die gewünschte Position, um die Rechtecke zu verbinden.
- **3.)** Bereiten Sie sich auf die mögliche Präsentation des erstellten Netzplans vor.

# **Auszug aus dem Azubi-Informationsordner "Ablauforganisation":**

#### **Netzplantechnik**

Bei größeren Aufträgen oder Projekten sind Balkendiagramme zur Terminplanung weniger geeignet, weil die Abhängigkeiten der Vorgänge nicht dargestellt werden können. In solchen Fällen nutzt man deshalb die Netzplantechnik.

Der Netzplan ist die grafische Darstellung der logischen, zeitlichen und/ oder wirtschaftlichen Reihenfolge von Arbeitsschritten (Vorgängen) eines bestimmten Arbeitsablaufs. Mit Hilfe des Netzplans kann eine Terminüberwachung durchgeführt werden, ebenso können evtl. Planungsschwachstellen, die zu zeitlichen Engpässen führen können, erkannt werden.

Bausteine des Netzplanes sind die Vorgangsknoten (siehe Abbildung), die als Rechteck dargestellt werden und die Richtungspfeile, die die Anordnungsbezeichnung zwischen den Vorgängen kennzeichnen.

#### **Beispiel:** Vorgangsnummer Schulung 1  $\overline{\phantom{0}}$ Vorgangsbezeichnung

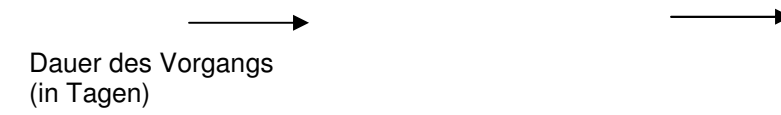

#### **Regeln zur Aufstellung eines Netzplans:**

1. Die Abhängigkeiten zwischen zwei unmittelbar aufeinander folgenden Vorgängen werden durch einen Richtungspfeil dargestellt.

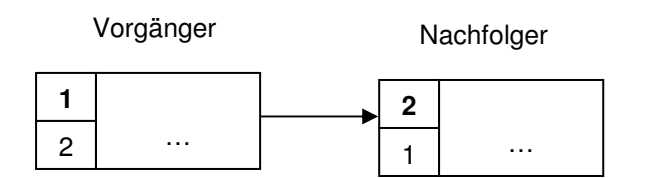

2. Ein Vorgang (hier 3) kann einen oder mehrere Vorgänger (hier 1 und 2) und/ oder Nachfolger (hier 4 und 5) haben:

#### **Beispiel:**

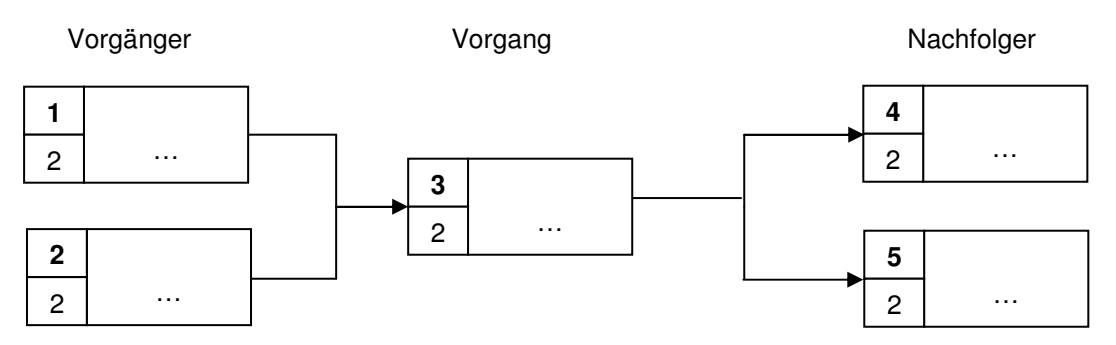

- 3. Der Netzplan darf keine Schleifen (Rückverweise auf Vorgänger) haben, da dadurch die Berechnung von Zeiten nicht möglich wäre.
- 4. Vom Startknoten (Projektanfang) bis zum Zielknoten (Projektende) muss ein ununterbrochener Ablauf gegeben sein. Im nachfolgenden Beispiel laufen die Vorgänge 2,3 und 4 parallel.

#### **Beispiel:**

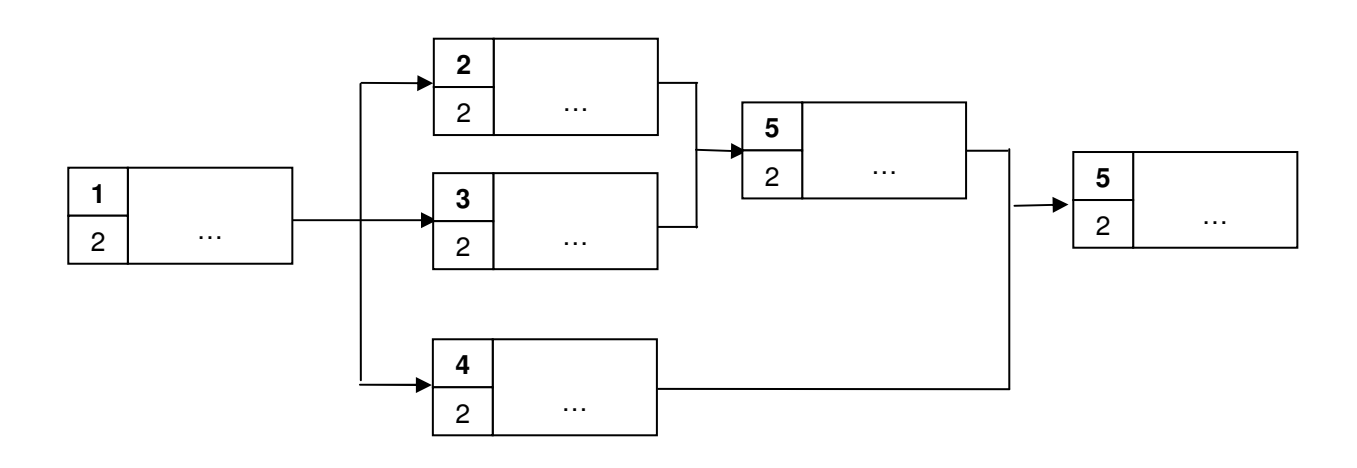

#### **Anlage 4: Ausschnitt des zur Verfügung gestellten Worddokuments**

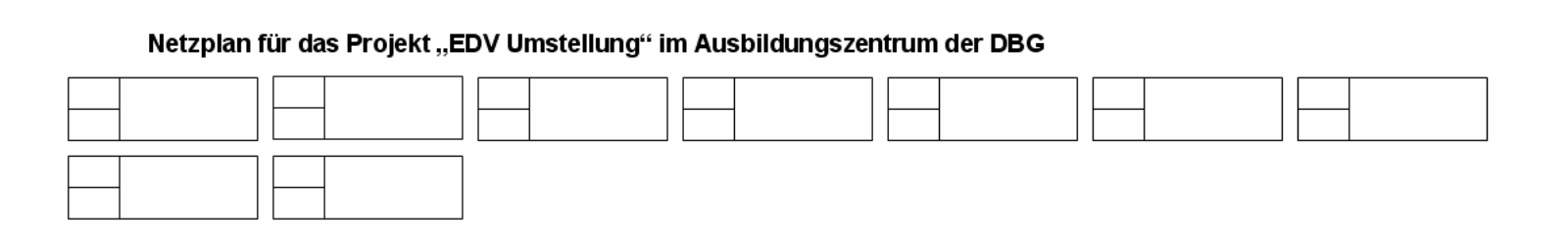

**Anlage 5: Mögliche Schülerlösung: Netzplan des Projektes "EDV Umstellung"** 

Netzplan für das Projekt "EDV Umstellung" im Ausbildungszentrum der DBG

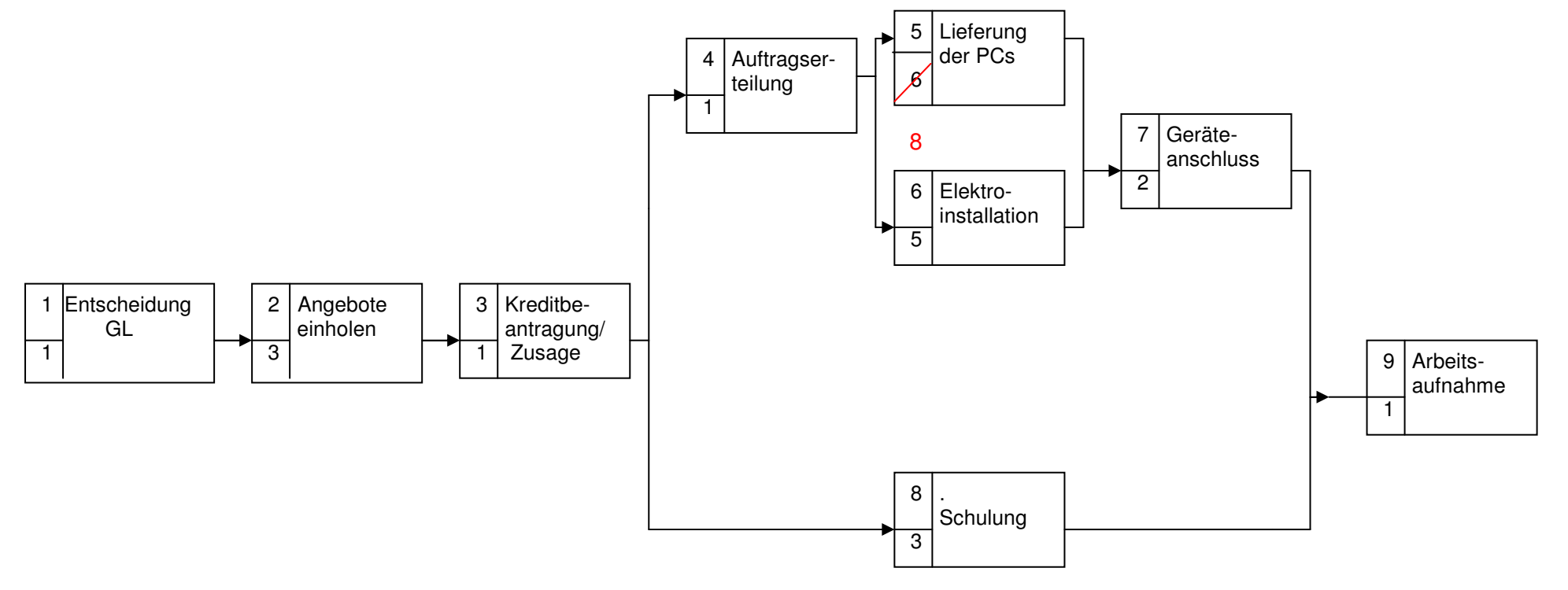

### Netzplantechnik

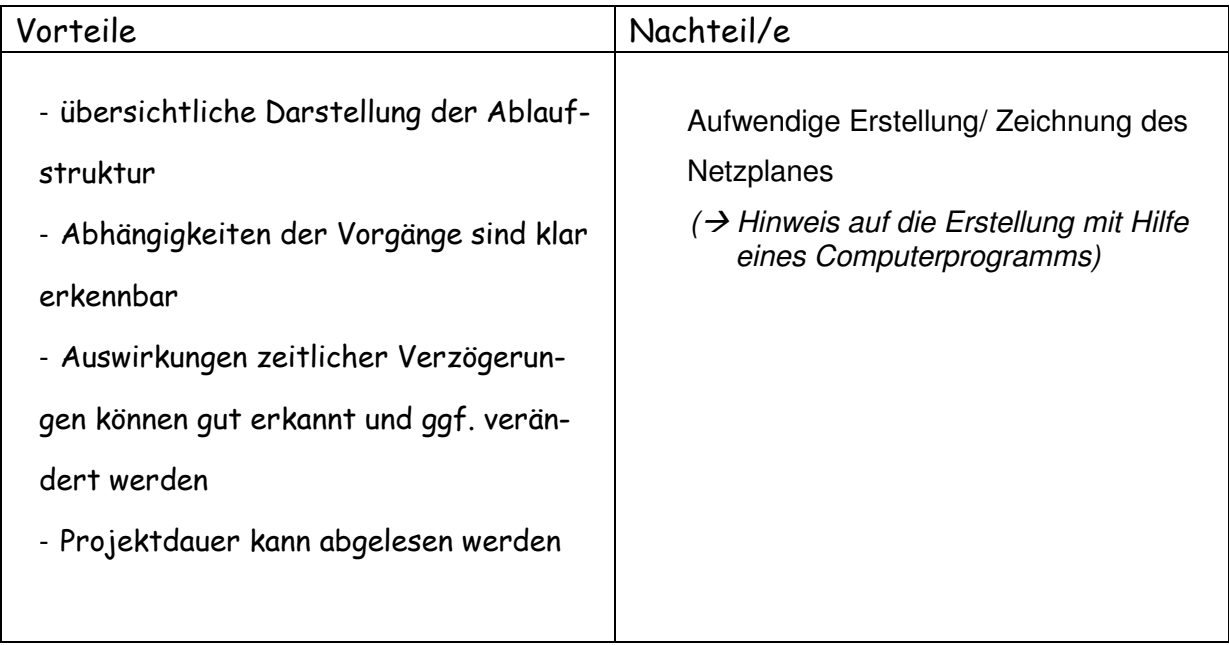

### **Anlage 7: Arbeitsblatt zur Hausaufgabe (inkl. mögliche Schülerlösung)**

*F B W IO N etzplantechnik W K 155A*

#### X **Hausaufgabe zur Netzplantechnik**

#### **Aufgabe:**

- 1. Lesen Sie zunächst die E-Mail von Frau Sandberg.
- 2. Erstellen Sie anhand der vorgegebenen Änderungen einen neuen Netzplan. Nutzen Sie dazu - als Vorlage - den bereits erstellten Netzplan, der sich auf der Lernplattform Moodle befindet.
- 3. Bestimmen Sie die neue Projektdauer.

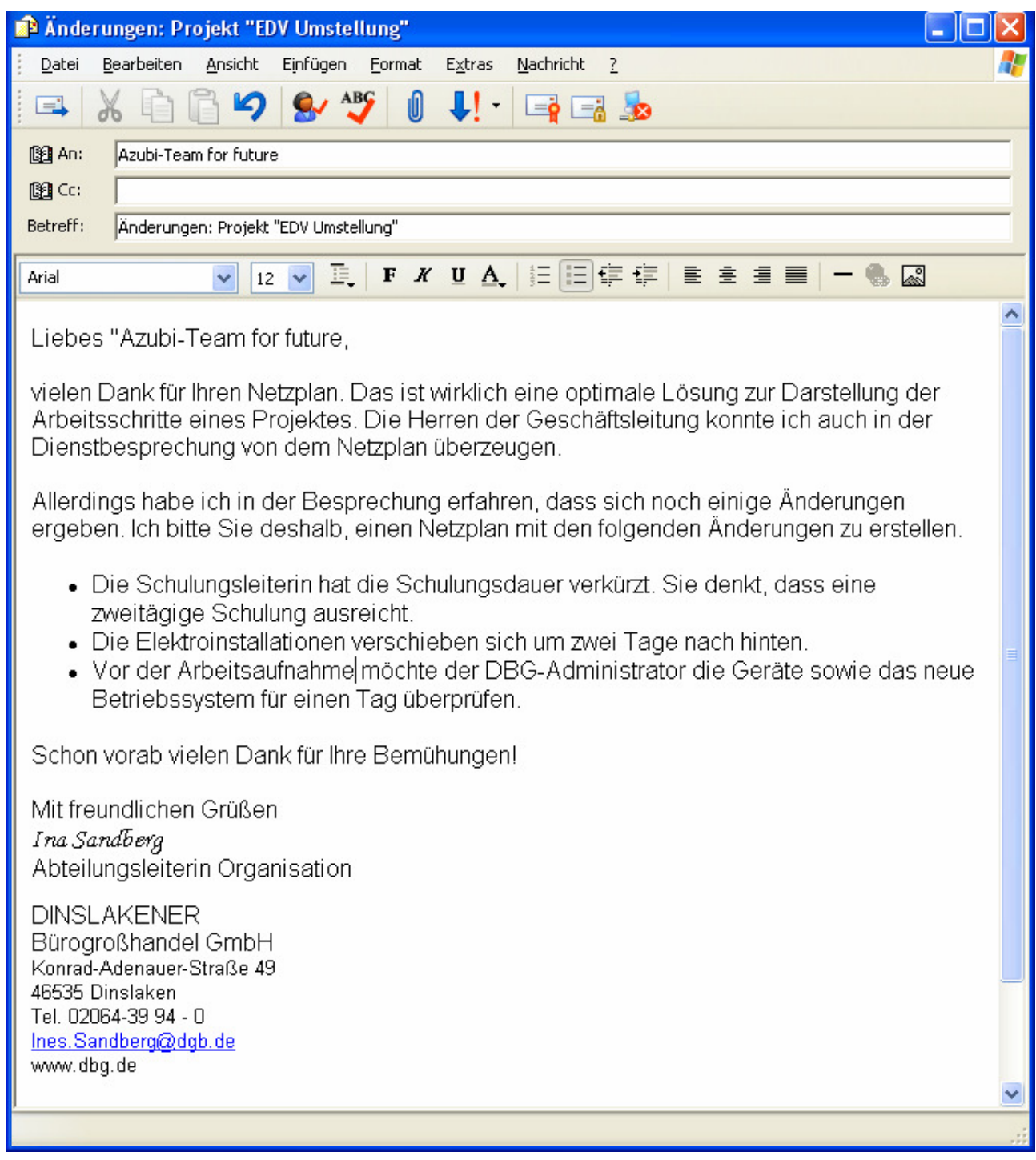

Netzplan für das Projekt "EDV Umstellung" im Ausbildungszentrum der DBG

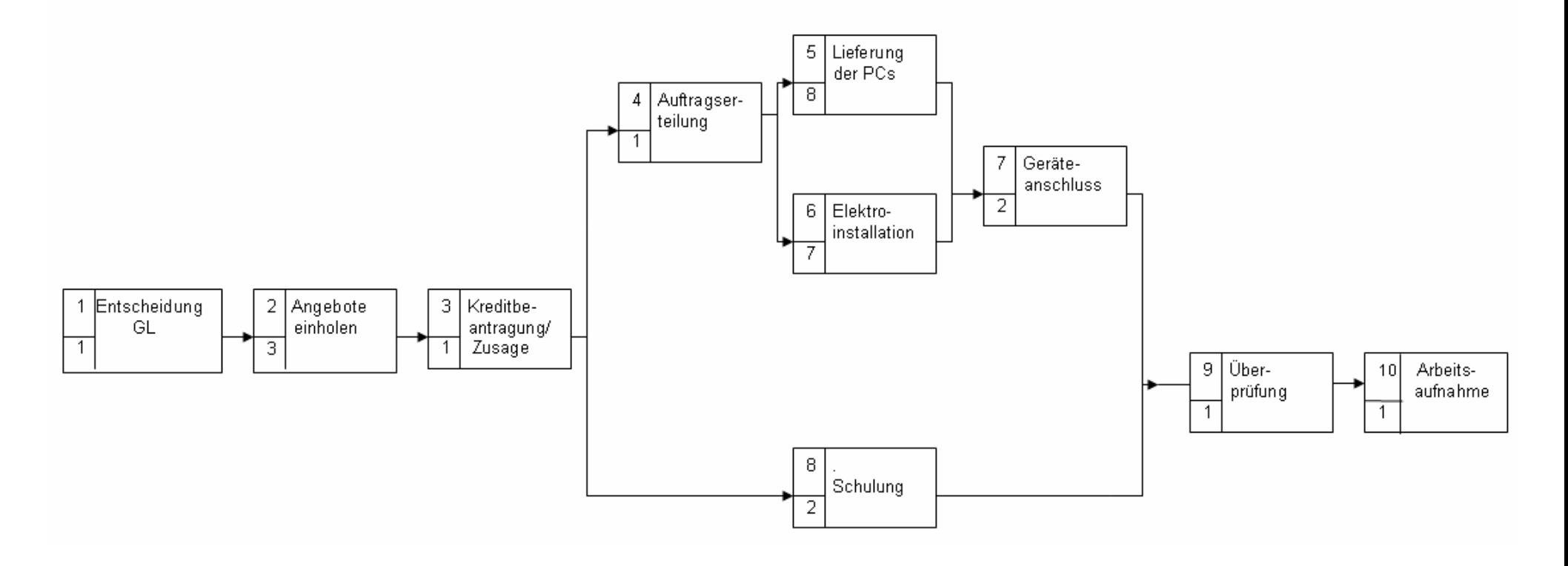